## **[Jak ustawić autonumerację](https://pomoc.comarch.pl/optima/pl/2023_5/index.php/dokumentacja/jak-ustawic-autonumeracje-kodu-towaru-jako-kod-ean/) [kodu towaru jako kod EAN?](https://pomoc.comarch.pl/optima/pl/2023_5/index.php/dokumentacja/jak-ustawic-autonumeracje-kodu-towaru-jako-kod-ean/)**

Jeżeli w konfiguracji dla autonumeracji (*System/ Konfiguracja/ Firma/ Handel/ Autonumeracja i kody EAN*) zaznaczono **Autonumeracja kodów towarów** oraz w Schemacie numeracji wybrano kod EAN i zaznaczono parametr **Generuj kod EAN automatycznie przy dodawaniu nowej karty**, po podniesieniu nowej karty w polu EAN pojawi się automatycznie kod EAN, a w polu z kodem towaru będzie napis <AUTO>. Kod towaru w postaci kodu EAN zostanie nadany dopiero w momencie zapisu karty.

Jeśli parametr **Generuj kod EAN automatycznie przy dodawaniu nowej karty** jest wyłączony, to użytkownik nie będzie mógł zapisać karty towaru bez wygenerowania/wpisania kodu EAN lub ręcznego uzupełnienia kodu towaru w sytuacji, jeśli w polu z kodem będzie <AUTO>.

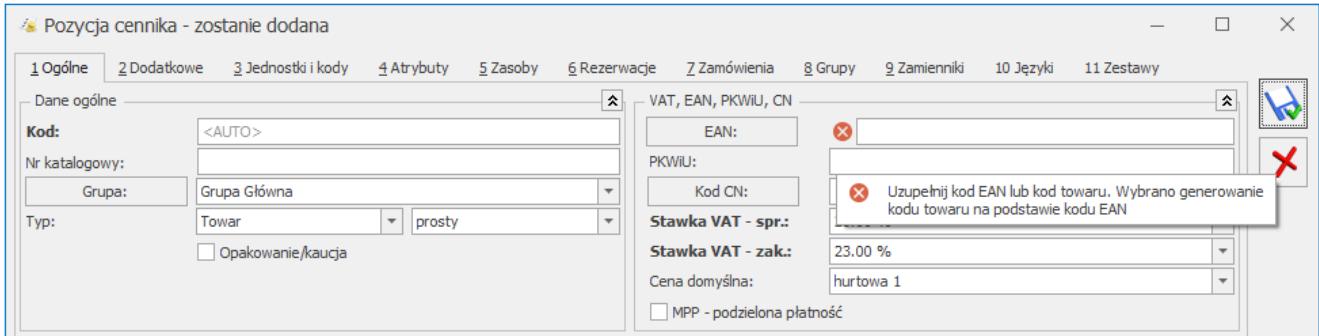

Polecamy obejrzenie filmu instruktażowego. Film znajduje się [tutaj](https://pomoc.comarch.pl/optima/pl/2023_5/.index.php/dokumentacja/handel/), jest także dostępny z poziomu programu Comarch ERP Optima (*Pomoc/ Filmy instruktażowe*) w sekcji Handel.